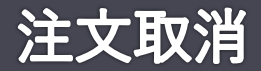

残余枚数がある注文は、取消を行う事が出来ます。

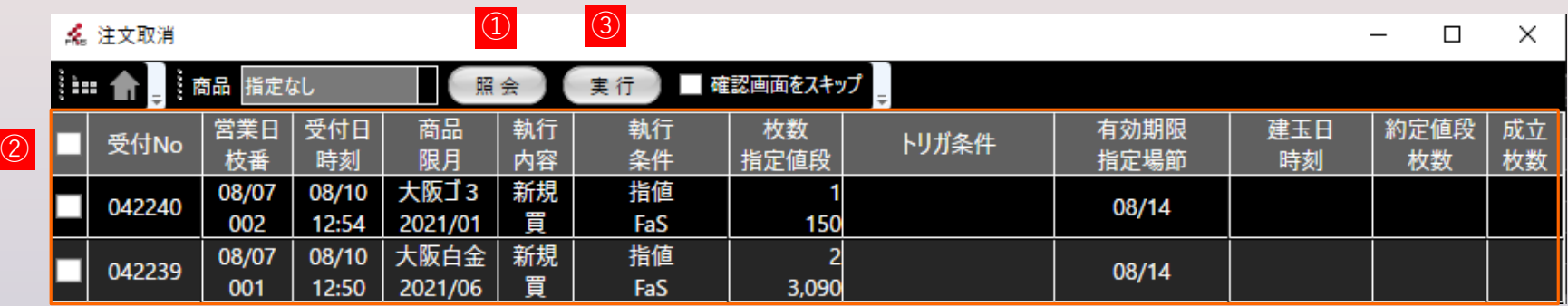

## **① 照会ボタン**

「照会」ボタンをクリックすると、取消可能な注文を表示します。

**② 注文情報**

取消対象となる注文情報を表示します。

**③ 実行ボタン**

②のチェックボックスにチェックが付いている注文の取消を行います。 「確認画面をスキップ」にチェックが付いている場合、確認画面の表示を行いません。

※最大で200件の注文を表示することができます。 200件を超える際は商品を絞り込んでからご使用ください。

82